# **Picture to Paint By Number**

Marie Smith

## **Project Definition and Requirements**

#### **Project Description**

Design and implement an application that creates a paint-by-number image for a user-chosen image.

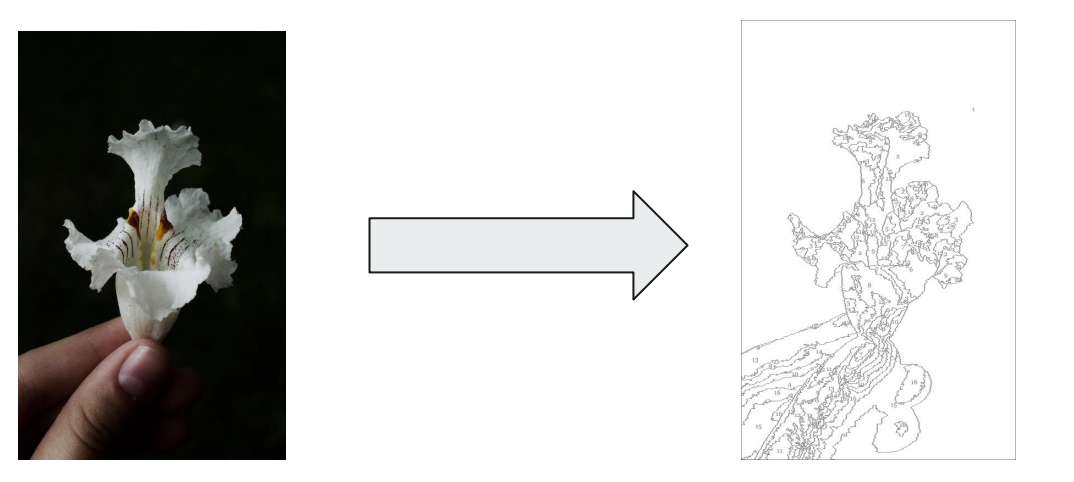

#### **Requirements**

- 1. Open an existing image into your application.
- 2. Save the image you create to file for later viewing/ printing.
- 3. Specify the number of colors to use in the painting.
- 4. Choose the colors to be used in the painting.
- 5. Choose specific colors present in the image to be used in the painting.
- 6. Produce the image as if painted using the given palette and outlines.
- 7. Produce the image containing only the outlines with the number of the paint to use in each region.
- 8. Offer a "complexity" option that allows both experienced and beginner artists to enjoy Paint-by-number.

## **Solutions to Requirements**

#### **Open an existing image**

HTML File Upload

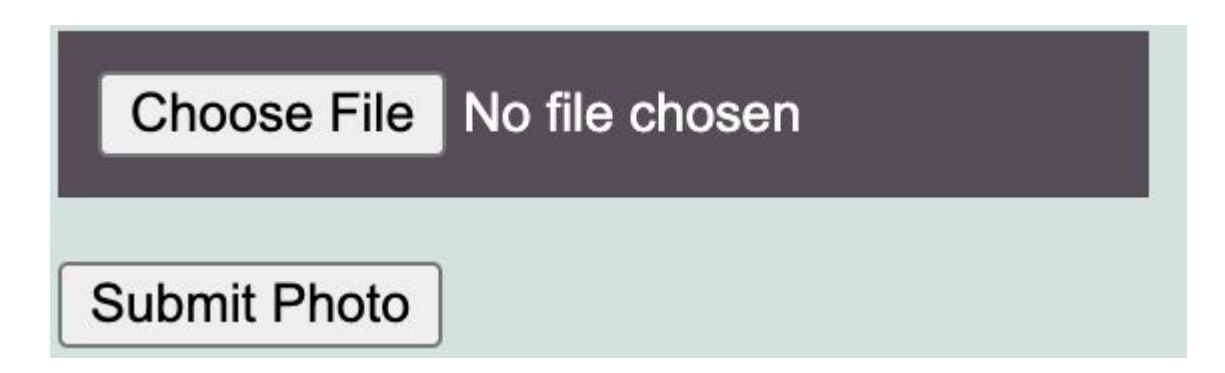

## **Save the image**

Right click on the canvas

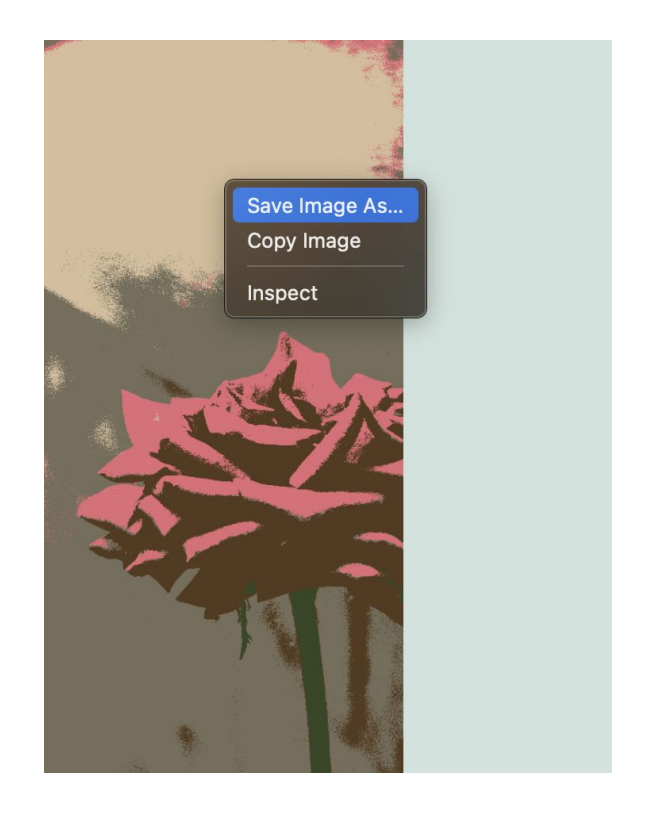

## **Specify the number of colors/ Complexity**

Set levels (easy, medium and hard) that limit the number of colors that can be chosen by the user

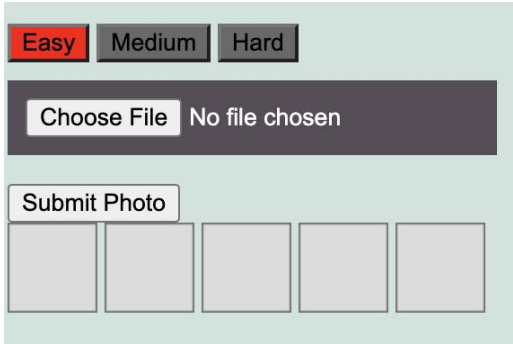

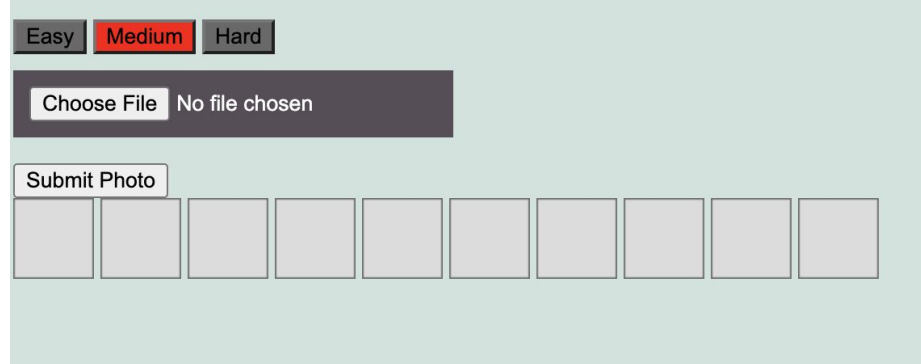

### **Choose the colors to be used in the painting/ choose specific colors present in the image**

Javascript eyedropper tool

Problems: Only compatible with some browsers, User can choose a color anywhere on the screen

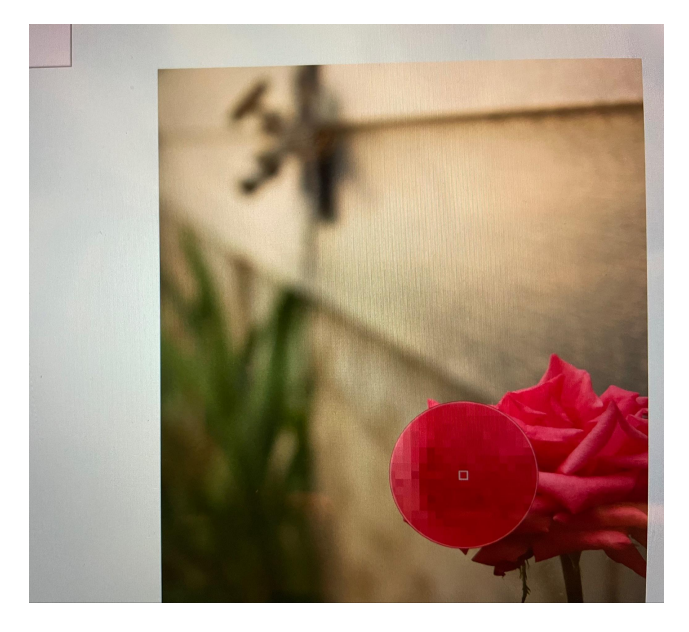

## **Produce the image as if painted**

KMeans clustering method

Problem: this was originally a very slow process. To speed it up, I adjusted my code to look at every third pixel, and setting the color of the pixels on either side to match the color in the center pixel.

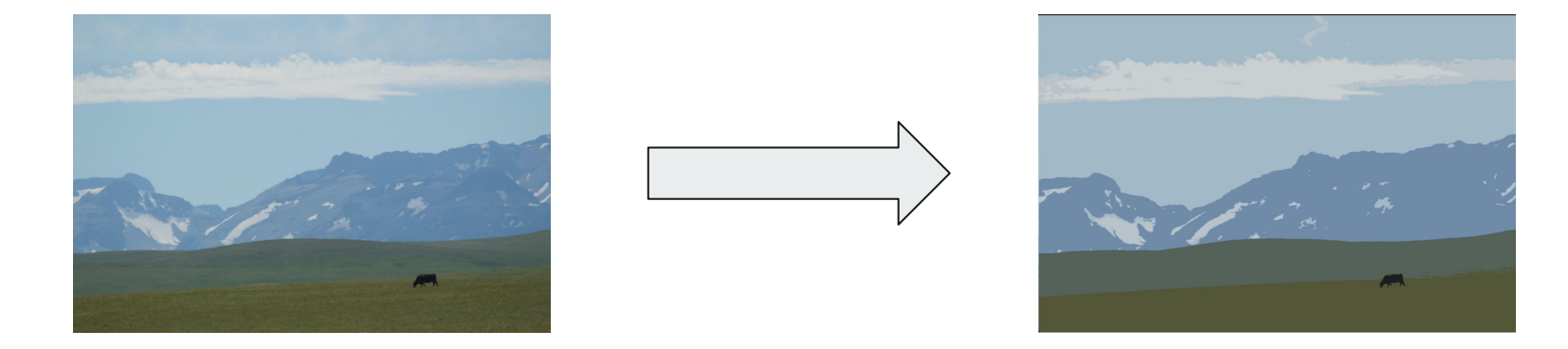

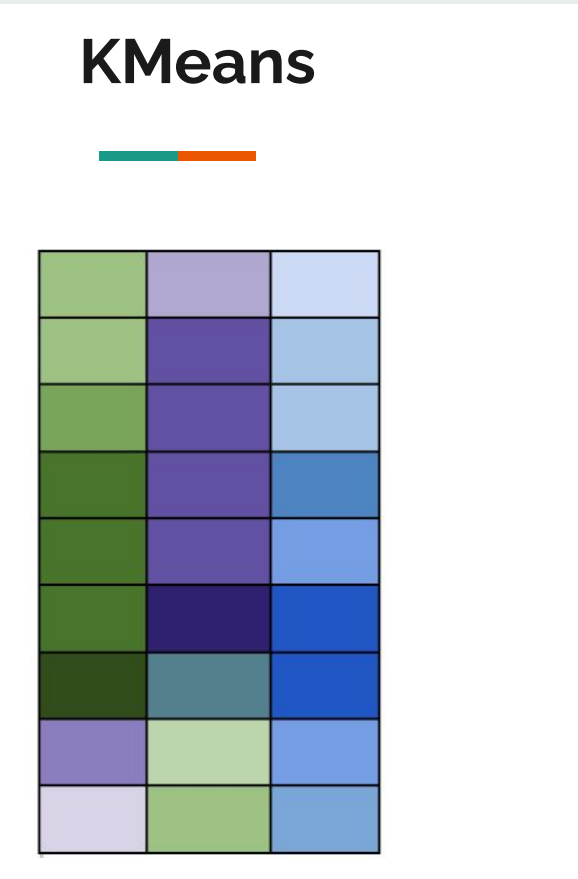

Image Divided into Pixels

#### Palette:

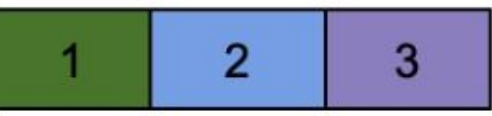

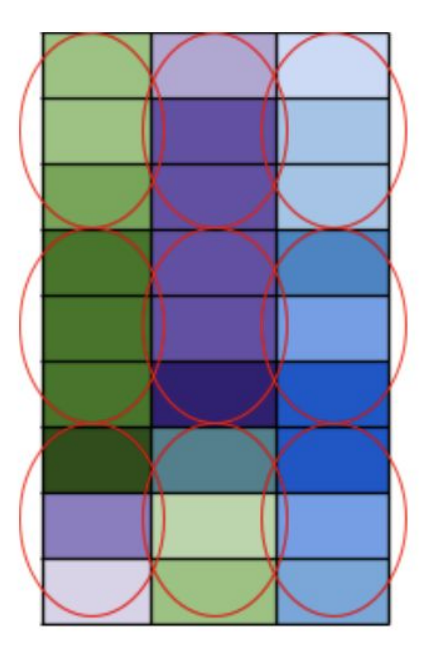

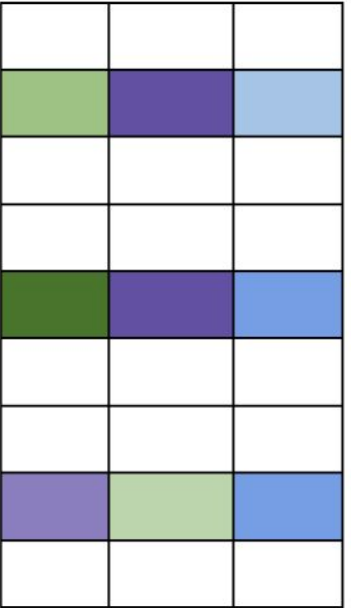

#### **KMeans Continued**

#### Palette:

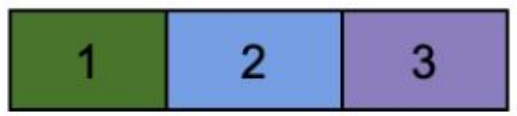

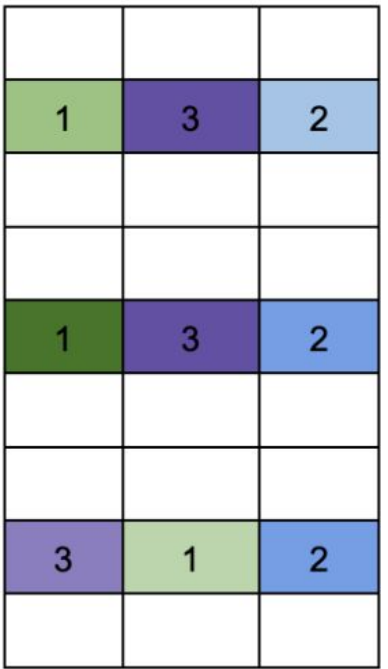

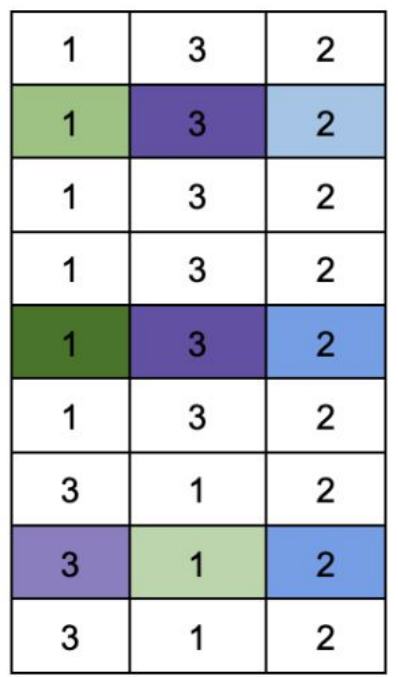

Palette Matrix

## **Produce the image containing only the outlines with the number of the paint to use in each region**

Using my palette matrix, I can determine where the outlines will go based on color changes, and I can look at similar colored regions of the picture and calculate and middle point to put the label.

-Problems: The function that finds label placements runs very slowly

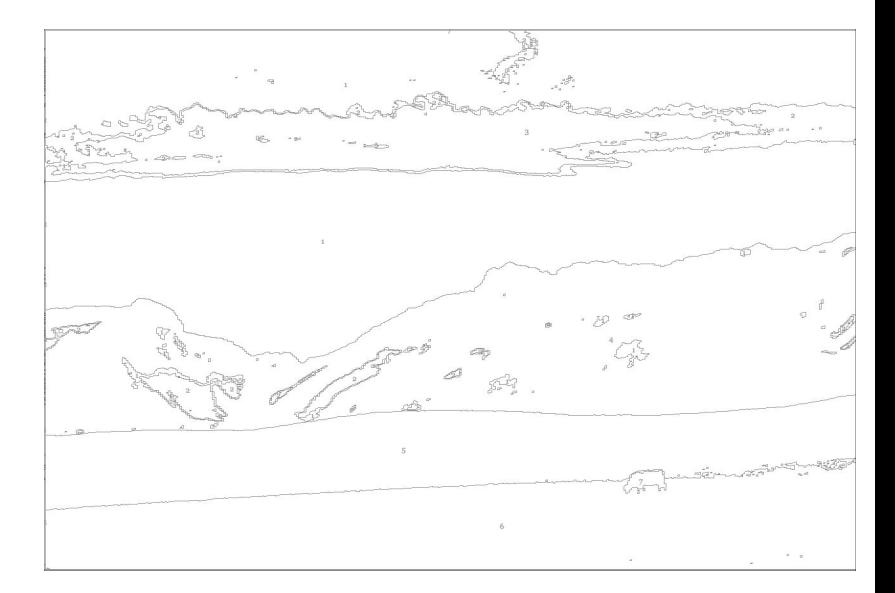

### **Outline**

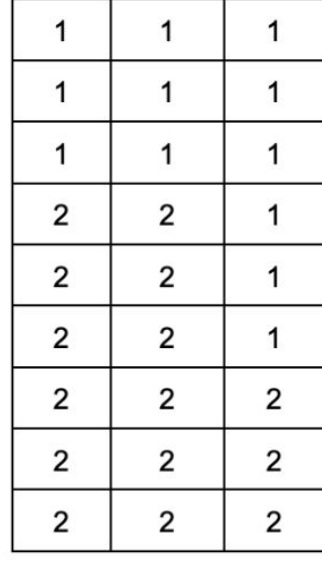

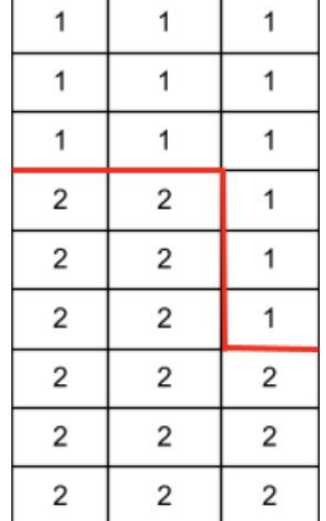

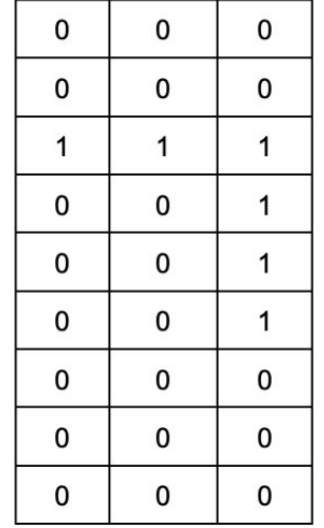

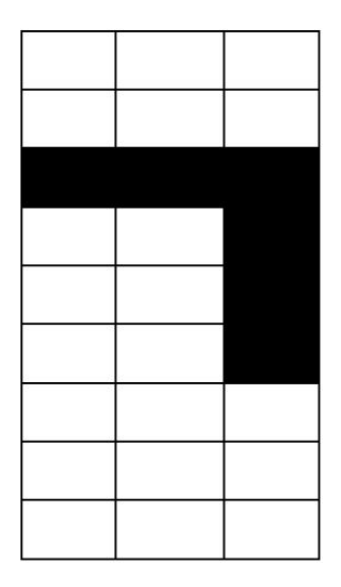

Palette Matrix **Palette Matrix** 

#### **Label regions**

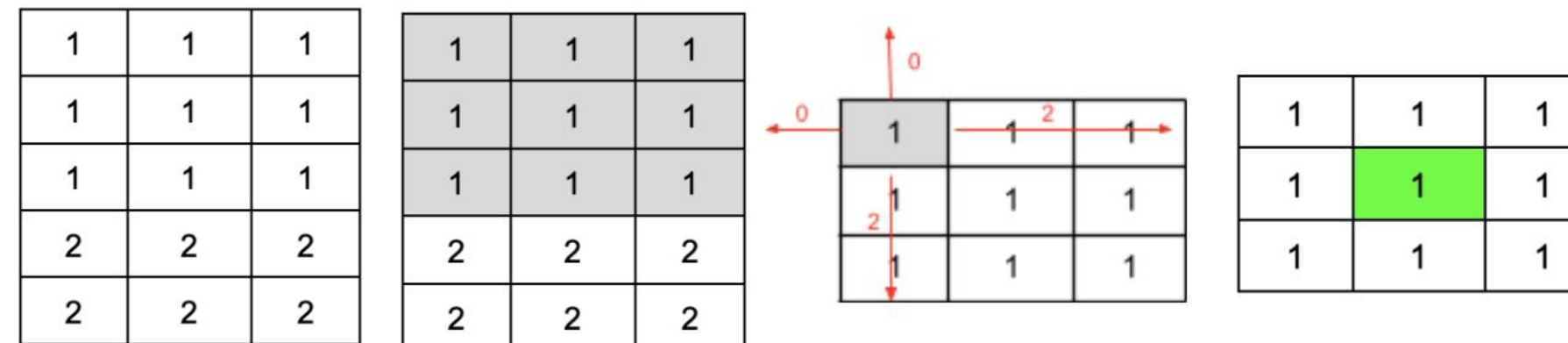

Palette Matrix

 $0 * 0 * 2 * 2 = 0$ 

## **Demonstration**

#### **Level Hard Flower Example**

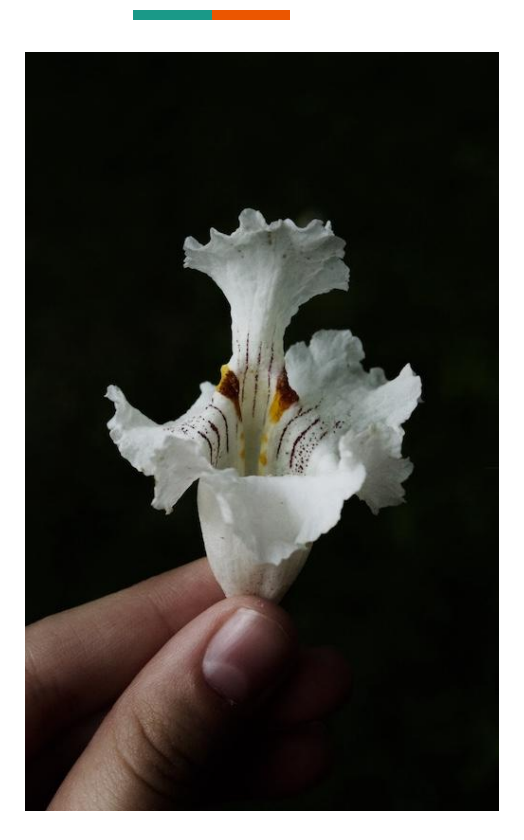

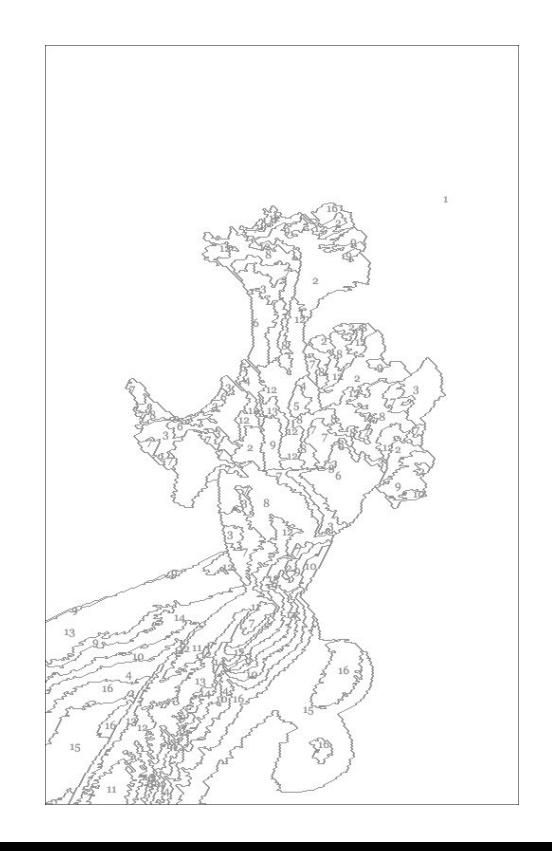

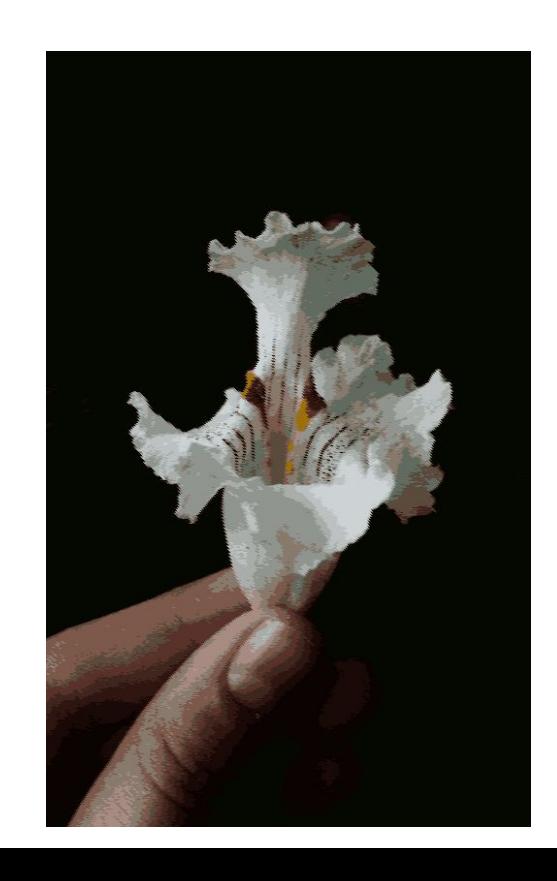

## **Learning and Development Process**

#### **Sources and Methods**

- Online resources
- Professors
- Trial and error
- New versions
- Planning ahead/ following a schedule

#### **Extensions**

- Increasing the speed of calculating the label placements
- Have a "color" mode where user can click to color in regions using palette colors
- Offer a way for the user to start over
- Include a loading bar so the user knows the program is working
- Allow the user to delete/replace colors in the palette
- Allow the user to print only the photo

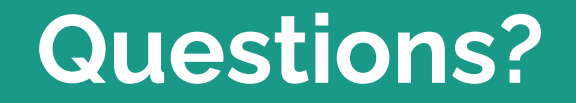

#### **Calculating Distance Between Colors**

Color from image Colors from palette:

**Color One**

R: 249 G: 111 B: 231

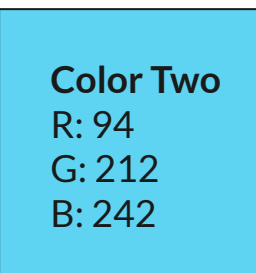

#### **Color One** and **Color Two:**

 $\frac{1}{2}$  (Color Two.r - Color One . r)^2 + (Color Two.g - Color One . g)^2 + (Color Two.b - Color One . b)^2  $(94 - 249)^2 + (212 - 111)^2 + (242 - 231)^2 = 34,347$ 

#### **Color One** and **Color Three:**

**Color Three** R: 244 G: 91 B: 137

(Color Three.r - Color One . r)^2 + (Color Three.g - Color One . g)^2 + (Color Three.b - Color One . b)^2  $(244-249)^32 + (91-111)^2 + (137-231)^2 = 9,261$ 

#### **Image Data**

Image

and the company

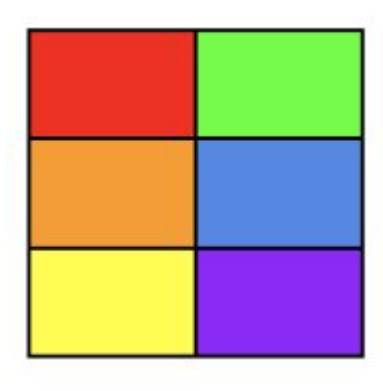

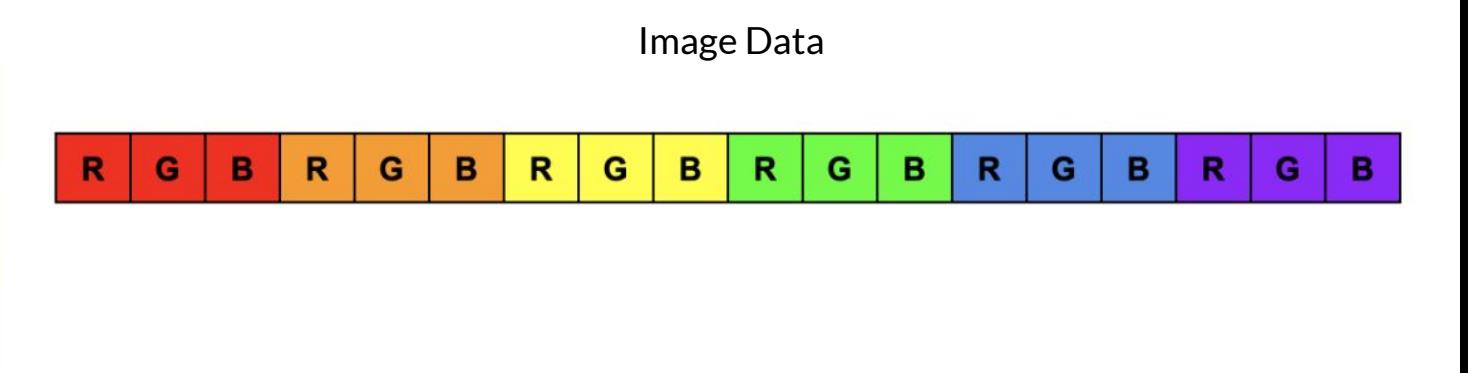

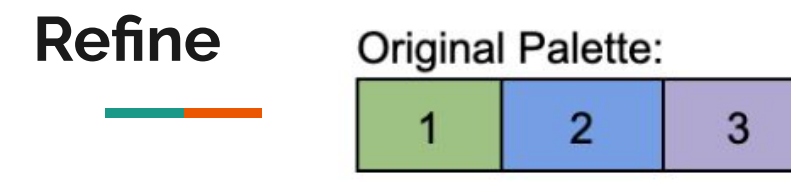

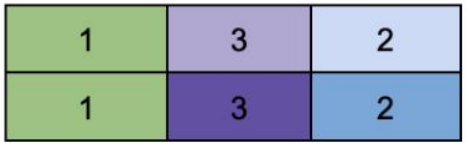

Image with corresponding palette colors

Formula to calculate the average of colors: red: sum of red values/ number of colors blue: sum of blue values/ number of colors green: sum of green values / number of colors

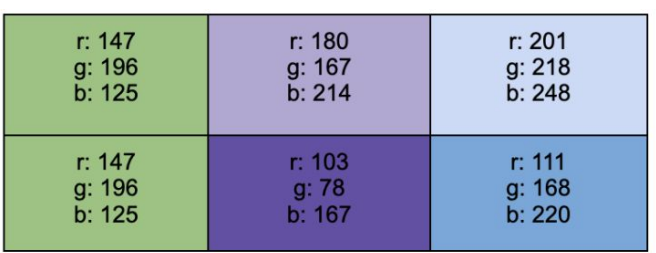

#### **(Example)** Average of colors associated with Palette Color Two:

red: (201 + 111)/2 = 156 green: (218 + 168)/2 = 193 blue:  $(248 + 220)/2 = 234$ 

#### New Palette:

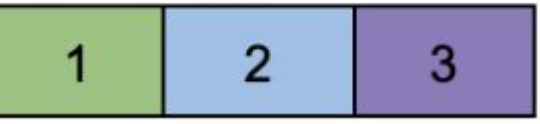

#### **PERT Chart**

the control of the control of the

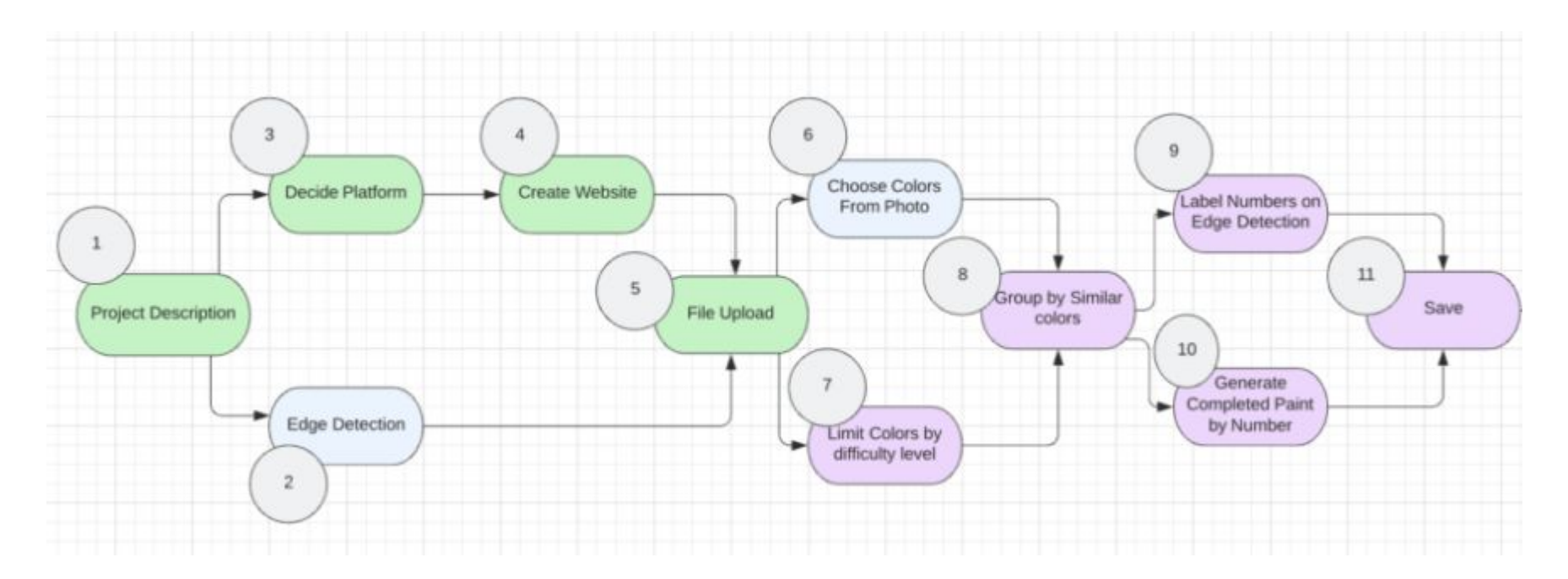